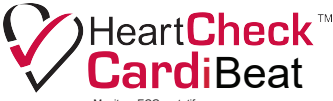

Moniteur ECG portatif Développé par CardioComm Solutions inc.

## **GUIDE DE DÉMARRAGE**

## Obtenir GEMS<sup>™</sup> Mobile ECG

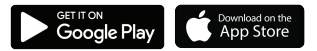

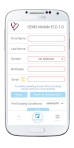

Définir l'utilisateur et vérifier l'adresse de courriel

## Connexion et enregistrer votre ECG

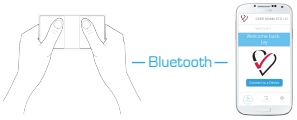

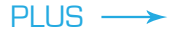

Installer l'appli : GEMS™ Mobile ECG est offert sur le Google Play Store et l'App Store de Apple. Installer l'appli GEMS™ Mobile ECG sur votre appareil intelligent et lancer l'application. Créer un nouvel utilisateur et vérifier l'adresse de courriel.

Connexion : S'assurer que Bluetooth est activé sur votre appareil intelligent. Sélectionner *Connect to a Device* (Connecter un appareil) sur l'écran d'accueil; puis sélectionner HeartCheckm CardiBeat dans la liste des appareils et appuyer sur le bouton *Connect* (Connecter). Tenir CardiBeat tel qu'indiqué pour l'activer.

Des questions? Des problèmes? Contactez-nous à support@theheartcheck.com 1-877-977-9425 poste 4 (+1-416-977-9425 poste 4 à l'ext. de l'Amérique du Nord) Obtenir plus d'information au https://theheartcheck.com/cardibeat/ Enregistrement : GEMS™ Mobile ECG commencera l'enregistrement après la connexion à l'appareil. Un décompte de 30 secondes s'affichera pendant l'enregistrement, mais lors de la première utilisation, aucune trace de l'ECG ne sera visible. Ajouter l'enregistrement au journal à la fin de l'enregistrement (symptômes et activité) et télécharger pour analyse gratuite du médecin pour déverrouiller l'affichage de l'ECG.